### B7FH-3741-01-00

# **FUJITSU PRIMERGY RX600 S2** ■ はじめにお読みください

このたびは弊社の製品をお買い上げいただき、誠にありがとうございます。 本紙をご覧になり、PRIMERGYを使用する準備を行ってください。

本紙に記載されていない項目や詳細な手順については、PRIMERGYドキュメント&ツールCD内の 『ユーザーズガイド』を参照してください。

### ■本製品のマニュアルについて

本製品の各マニュアルは、 PRIMERGY ドキュメント & ツール CD の以下から参照できます。

「CD-ROM ドライブ] :¥MANUAL¥INDEX.PDF

各マニュアルは、 Adobe Systems 社の Acrobat® Reader® または、 Adobe® Reader® で表示できます。 Acrobat® Reader® は、 バージョン 4.0 以降をご利用ください。

なお、 Acrobat® Reader® 5.0 は、 PRIMERGY ドキュメント & ツール CD の以下からインストールできます。

「CD-ROM ドライブ]:¥MANUAL¥Setup¥Viewers¥Acrobat5¥ar500jpn.exe

# **1** 梱包物を確認する

『梱包物一覧』をご覧になり、梱包物/添付品が揃っ ているか確認してください。 万一、 欠品などがござ いましたら、 担当営業員までご連絡ください。 カスタムメイドサービスを利用してご購入された場合は、 添付の『保証書』 をご確認ください。

# **3** 内蔵オプションを取り付ける

# **2** 『安全上のご注意』を確認する

本製品をお使いになる前に、 添付の『安全上のご注 意』 を必ずご確認ください。

また、 接続や内蔵オプションの取り付け時など、 本製品を セットアップする際にも事前に内容をご確認ください。

内蔵オプションを別途ご購入した場合は、 OSをインストールする前に取り付けます。

次の場合は、 内蔵オプションの取り付けは不要です。 ・ カスタムメイドサービスの場合

## ■内蔵オプション取り付け前の留意事項

実際に内蔵オプションを取り付ける場合は、 次のマニュア ルを熟読の上、 作業を行ってください。

コーザーズガイド ▶ 「第7章 内蔵オプションの取り付け」  $\odot$ 

オプション装置に添付のマニュアル

USB オプション装置(USB 接続 3.5 インチ光磁気ディスクユニッ ト) は、 OS インストール後に取り付けてください。 このオプショ ンを取り付けてインストールを行うと、 異常終了することがあり ます。

■内蔵オプションの種類と取り付け位置

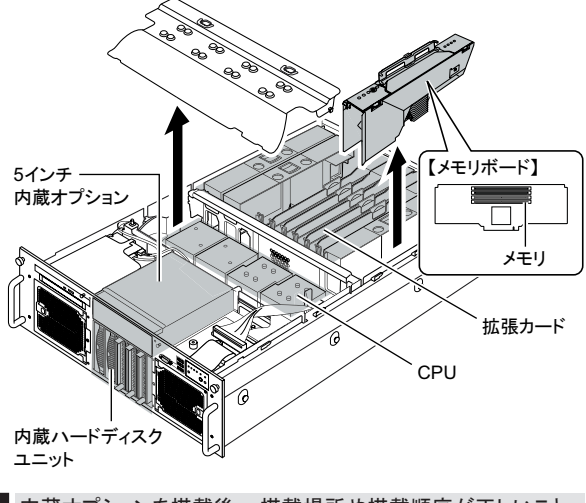

内蔵オプションを搭載後、 搭載場所や搭載順序が正しいこと、 ケーブルが確実に接続されていることを確認してください。

## ■設置場所の条件

- ・湿気やほこり、油煙の多い場所
- 通気性の悪い場所
- 火気のある場所
- 周囲温度が10~35℃をはずれる場所
- ·湿度が20~80%をはずれる場所
- ・電源ケーブルなどのケーブルが足にひっかかる場所
- テレビやスピーカーの近くなど、強い磁気が発生する場所
- 水のかかる場所
- ・直射日光の当たる場所や、暖房器具の近くなど、高温になる場所
- 腐食性ガスが発生する場所
- 塩害地域
- ・振動の激しい場所や傾いた状態など、不安定な場所

ほこりの多い環境においては、 短い期間でサーバ前面および背面部にほこりが付着します。 故障の原因となります ので、 設置場所を変更されることをお勧めします。

## ■サーバ本体をラックに搭載する

サーバ本体をラックに搭載する手順については、『PRIMERGY RX600 S2 ラック搭載手順』 を参照してください。

## **5** 周辺装置を接続する

サーバ本体に、 キーボードやマウスなどの周辺装置を次の順番で接続します。

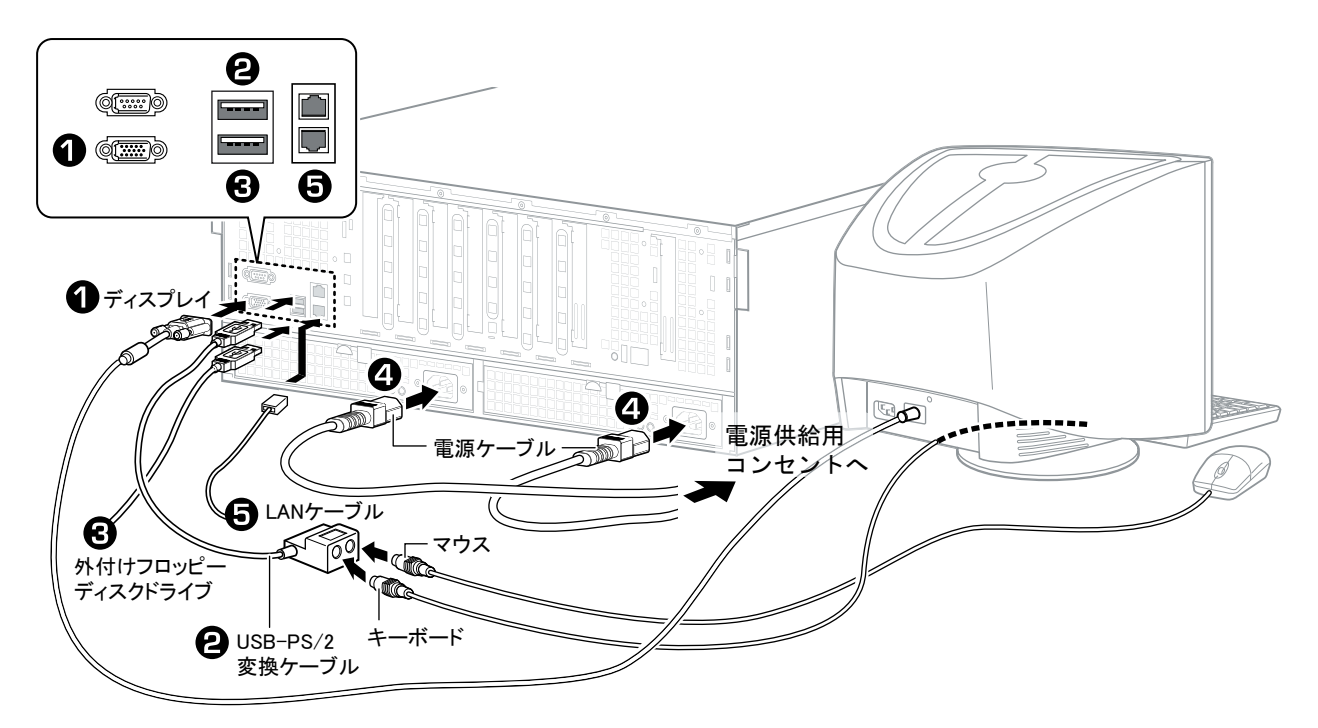

- ・ 本サーバは、ホットプラグ対応のPCIスロット、メモリをサポートしています。サーバの電源を切らずにケーブル類が 接続されたままサーバ本体をラックから引き出すことを想定し、ケーブル類が抜けないように余裕をもたせて設置 してください。また、各ケーブル類が、それぞれ絡まらないように注意してください。
- ・ USB接続の外付けフロッピーディスク、USB-PS/2変換ケーブルは、装置前面のコネクタに接続することもできます。 ただし、USB接続の光磁気ディスクドライブをご使用になる場合は、必ず装置背面のUSBコネクタに接続してください。

# 6 雷源を入れて、ハードウェアを設定する

### 通常、ハードウェアの設定は、ご購入時設定値から変更する必要はありません。ただし以下の場合のみ、 各ユーティリティを起動して、ハードウェアの設定を確認/変更してください。

なお、ハードウェアの設定方法の詳細については、以下をご覧ください。

(◎)コーザーズガイド ▶▶「第8章 ハードウェアの設定/各種ユーティリティ」

## ● BIOS セットアップユーティリティ

次の場合に設定を変更します。

- ・リモートインストールを行う場合
- ・オプション装置を取り付けた場合
- ・メモリの冗長機能を設定する場合
- Boot Maintenance Manager 次の場合に設定を確認 /変更します。 ・起動するドライブを変更する場合

ハードウェア構成や BIOS セットアップユーティリティなど の設定値は、ドキュメント&ツール CD 内の『環境設 定シート』ー「コンフィグレーションシート」を出力し、 該当する箇所に記入しておいてください。

- 1 ディスプレイなどの周辺装置の電源を入れ ます。
- 2 雷源を入れ、すぐに ServerStart CD-ROM をセットします。

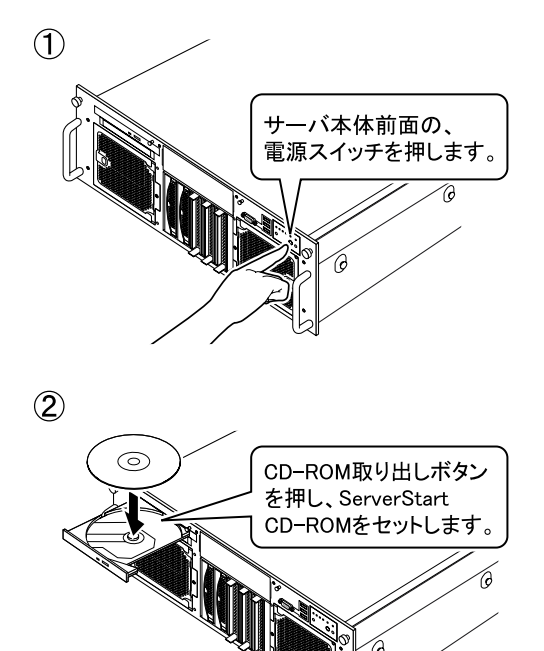

## 3 ハードウェアの設定を行います。

サーバ起動中 (POST 室行中) の画面下に「XX Seconds unitl system boots, press any key to enter System option menu.」が表示されている間に何か キーを押すと、以下の画面 (System Ontions メ ニュー)が表示されます。

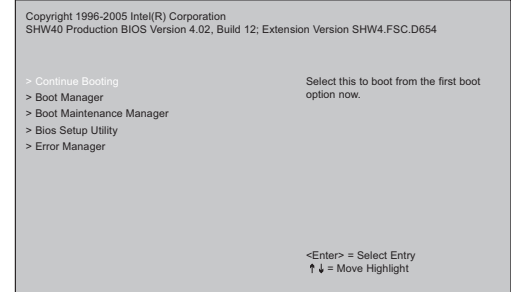

設定を行わない場合は、しばらくするとCD-ROM から起動し、ServerStart フロッピーディスクをセッ トするようメッセージが表示されます。「7 OSを開 封する」に進んでください。

## ● BIOS セットアップユーティリティ

- 1. 「BIOS Setup Utility」を選択し、【Enter】 キーを押します。
- 2. 設定を確認 / 変更します。
- 3. 【F10】キーを押し、設定を保存して終了 します。

### ● Boot Maintenance Manager

- 1. 「Boot Maintenance Manager」を選択し、 【Enter】キーを押します。
- 2. Boot の順位を確認 / 変更します。
- 3. 【Esc】キーを押して、 Boot Maintenance Manager を終了します。

本サーバで Linux ディストリビューションをご使用の場 合は、富士通パソコン情報サイト FMWORLD.NET の PRIMERGY 向けホームページ (http://www.fmworld.net/ biz/primergy/)内の『製品ラインナップ』→『ソフトウェア』 →『PRIMERGY に関する Linux 情報』を参照してくださ  $\mathsf{L} \mathsf{L}$ 

# **7** OS を開封する

ここでは、 OSインストールタイプの開封手順について説明します。 ServerStartを使用しない OSの開封手順については、 『ユーザーズガイド』 を参照してください。

**)コーザーズガイド ▶ 「第4章 OS の手動インストール」** 

- 1 本サーバに添付の ServerStart フロッピー ディスクをセットし、[作成] をクリックします。 リモートインストールを行う場合の、 ネットワークの 設定画面が表示されます。
- 2 [OK] をクリックします。
- 3 [OK] をクリックします。

ServerStart の初期化処理が開始されます。 ハー ドウェアの構成によっては、 初期化処理には数分 かかる場合があります。

初期化処理が終了すると、 「ServerStart フロッピー ディスクの作成」 画面が表示されます。

### 4 [ServerStart フロッピーディスクを作成する] をクリックします。

ServerStart フロッピーディスクが作成され、 完了 するとメッセージが表示されます。

## 5 [OK] をクリックします。

ServerStart が起動します。

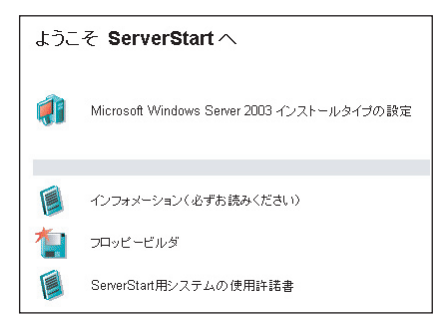

## 6 [(OS)インストールタイプの設定]をクリッ クします。

プレインストールモードが起動します。

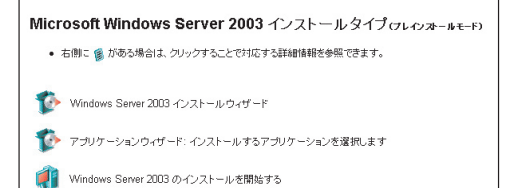

- 7 順番にウィザードをクリックして、 OS イン ストールタイプの開封情報を入力します。 ウィザード画面下の [ヘルプ] をクリックすると、 項目の説明や、 設定のヒントが表示されます。
	- 1. (OS) インストールウィザード コンピュータ情報、 ユーザ情報、 ネットワークプロ トコルなどを設定します。 システム区画サイズ (C ドライブ) が変更できます (規定値は 12GB)。
	- 2. アプリケーションウィザード

標準で選択されているアプリケーションをそのまま インストールすることを推奨します。

8 [(OS) のインストールを開始する] を クリックします。

使用許諾画面が表示されます。 画面の指示に従って操作してください。

設定した内容に誤りがあると、 エラーが表示されます。 正しい値を直接入力して、 処理を続行してください。

9 完了のメッセージが表示されたら、何か キーを押します。

## 10 システムを再起動します。

「スタート」 ボタン→ 「シャットダウン」 の順にクリッ クし、「再起動」 を選択して [OK] をクリックします。

### 11 再起動後、 ローカルコンピュータの Administrator アカウントでサーバにログ オンします。

ドライバを最新の状態にするためのツールが起動 します。 画面の指示に従って、 操作してください。 インターネットに接続できる場合は、 「一括モード」 を選択してください。 自動的に処理が行われます。 インターネットに接続できない場合は、 「分割モー ド」で処理を行います。 『ユーザーズガイド』の「6.6 最新ドライバ自動適用ツール」を参照してください。

Windows Server 2003 インストールタイプの場合で、 OS 開封時に Server View をインストールした場合は、 SNMP サービスを設定してください。 設定方法について は、PRIMERGY ドキュメント&ツール CD 内の『ServerView ユーザーズガイド』 の 「2.2.1 TCP/IP プロトコルと SNMP サービスのインストール」 を参照してください。

UPS装置など、 インストール後に取り付けるオプション装置を取り付けます。

(◎ )<del>ユーザーズガイド</del> ▶▶「第7章 内蔵オプションの取り付け」

- 1 フロッピーディスクドライブおよび CD-ROM ドライブなどに媒体がセットされてい ないことを確認します。
- 2 OS を終了します。

OS 終了後、 サーバ本体の電源が自動的に切れ ます。 OS を終了してもサーバ本体の電源が切れ ない場合は、 サーバ本体前面の電源スイッチを約 3 秒押してください。 電源が切れます。

- 3 ディスプレイなどの周辺装置の電源を切 ります。
- 4 オプション装置を取り付けます。

# **9** 障害発生に備えて

障害発生に備えて、 以下の設定を行ってください。

 $\circ$ コーザーズガイド >>「第5章 OS インストール後の操作」

### ・ メモリダンプ取得の設定

メモリダンプの設定をしておくと、 システムで STOP エラー が発生した場合に、 自動的にデバッグ情報が保存されま す。 これにより、 エラー発生時の原因分析に役立ちます。

- ・ システム修復ディスクの作成 システムファイル、 システム環境などが損傷を受けた場合 に、 システム修復ディスクに保存された内容でシステムを 再構築できます。
- ・ システム設定情報の退避 BIOS 設定情報を退避しておくことにより、 設定情報が失 われたときに元の情報に復元できます。 本サーバ設置時にお客様ご自身で BIOS 設定の退避を行 い、 保管してください。 退避した BIOS 設定情報は保守 時に使用しますので、 担当保守員へお渡しください。

### 設定が完了したら、 運用前に必ず各種留意事項を ご確認ください。

 $\odot$ コーザーズガイド >> 「5.5 サーバ運用前の留意事項」

運用開始後の保守については、 『ユーザーズガイド 第 9 章 運用と保守』 を参照して内容をご確認ください。

オプション装置の取り付け終了後、 必要に応じて BIOS セットアップユーティリティや WebBIOS の設定を行ってくだ さい。 設定方法については、 BIOS セットアップユーティ リティは 『ユーザーズガイド 第 8 章 ハードウェアの設定 / 各種ユーティリティ』、 WebBIOS は 『PRIMERGY RX600 S2 ユーザーズガイド オンボードアレイ編』 を参照してくだ さい。

# 场腔

電源を切ったあと、 再び電源を入れるときは、 10 秒以上 待ってから電源スイッチを押してください。 電源を切った あとすぐに電源を入れると、 サーバ本体の誤動作、 およ び故障の原因になります。

# お**安様**登録

### お客様登録を行っていただくことにより、 お客様へ の保守サービスが円滑に実施されます。

お客様登録の方法は、 本サーバに添付の保証書に記載 されています。 登録方法には、 以下の 3つがあります。

- ・ レジストレーション登録 (リモート接続による登録)
- ・ Web 登録 (<http://www.fujitsu-osc.ne.jp/regist/>)
- ・ Fax 登録

お客様登録をされた場合と、 されない場合とでは、 無償 修理期間が以下のとおり異なります。

- ・ お客様登録をされた場合…ご購入後 1 年間
- ・ お客様登録をされない場合…ご購入後 3 か月

「SupportDesk 保証アップグレードパック」 または、 「SupportDesk パック」 を別途ご購入された場合は、 ご購 入されたパック製品のお客様登録を必ず行ってください。 詳細は、 ご購入されたパック製品に添付されている 「ご 登録の手引き」 をお読みください。 パック製品のお客様 登録を行った場合、上記のお客様登録は必要ありません。

# **11** サポート&サービス

### ● PRIMERGY 情報の提供について

PRIMERGYの最新情報、 ドライバ、 ソフトウェアについて、 以下でご提供しています。

<http://www.fmworld.net/biz/primergy/>

### ● SupportDesk について (有償)

システムの安定稼動に向け、 保守・ 運用支援サービス 「SupportDesk」 の契約をお勧めします。 ご契約いただくと、 ハードウェア障害時の当日訪問修理対応、 定期点検、 障害 予兆/異常情報のリモート通報、 電話によるハードウェア/ソ フトウェアの問題解決支援、 お客様専用ホームページでの運 用支援情報提供などのサービスが利用できます。 詳細は、 SupportDesk紹介ページ「製品サポート」 ([http://](http://segroup.fujitsu.com/fs/)

[segroup.fujitsu.com/fs/](http://segroup.fujitsu.com/fs/)) を参照してください。

### ● AzbvEnterprise について (無償)

最新情報を電子メールでお届けする「AzbyEnterpriseメール 配信サービス」 をご提供しています。 富士通パソコン情報サイト FMWORLD.NETのビジネスユー

ザー向け情報ページ(<http://www.fmworld.net/biz/>) から 入会できます。

### ●最新の修正モジュールの検索・適用について

Windowsをご使用の場合、 本体添付の「UpdateAdvisor」 (本体装置) を適用いただくことをお勧めします。 詳細は 『ユーザーズガイド』 を参照してください。

なお、UpdateAdvisor(本体装置)をご利用いただく際には、 AzbyEnterprise会員 ID、 または SupportDeskサービスの ユーザ IDが必要です。

Linuxをご使用の場合、 UpdateSite(SupportDeskご契約 様向け)から、 「UpdateAdvisor」と「UpdateManager」を<br>入手してご利用ください。 なお、 ご利用いただく際には、 入手してご利用ください。 なお、 SupportDeskサービスのユーザ IDが必要です。

### ●修理ご依頼の前に

本サーバに異常が発生した場合は、『ユーザーズガイド 9.2 トラブルシューティング』 を参照して、 内容をご確認くださ い。 それでも解決できない異常については、担当営業員、 または担当保守員に連絡してください。

ご連絡の際は、 サーバ本体の下記に貼付のラベルにて、 型名および製造番号をご確認し、 お伝えください。

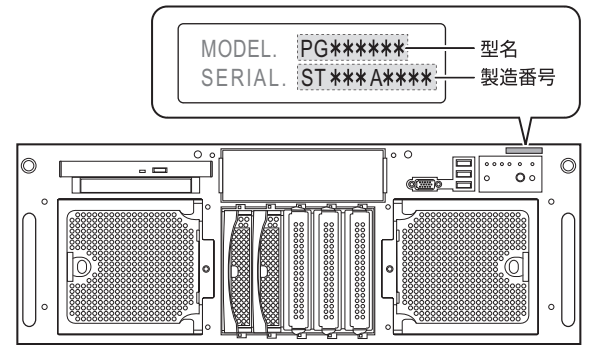

また、 事前に『ユーザーズガイド 9.8.2 保守員に連絡する ときは』 をご覧いただき、 修理ご依頼前の確認事項につ いて、 ご確認をお願いします。 ご確認いただいた内容は、 『環境設定シート』 の「障害連絡シート」 を印刷し、 記入 しておいてください。 お客様が退避したシステム設定情報 は保守時に使用しますので、 担当保守員へお渡しくださ い。

### ●保証について

保証期間中に故障が発生した場合には、 保証書に記載の内 容に基づき無償修理いたします。 詳細については、 保証書 をご覧ください。

なお、 保守サポート期間は、 お客様のサーバ購入後 5年間 です。

### ●定期交換部品について

お客様の使用環境や使用時間により、 保守サポート期間内 に交換が必要になる定期交換部品があります。 導入時より SupportDesk、 またはハードウェア保守契約の定期保守契約 を結ばれたお客様においては、 定期交換部品の交換費用(交 換部品代および交換作業代) はサービスに含まれており、 優 先的に交換いたします。

SupportDesk契約が未契約、 ハードウェア保守契約が定額訪 問契約または未契約の場合は、 別途ご請求させていただきま す。 システムの安定稼動のためにも、 保守サービス契約を結 ばれることを推奨しております。

### ・定期交換部品の交換時期

定期交換部品の交換周期は、 いずれも適切な使用環境下で の運用を前提としています。

動作保証範囲は 10 ~ 35℃ですが、 交換時期は平均使用温 度 25℃での運用を想定しており、空調のある常温で使用して ください。 平均使用温度 25℃以上の環境で運用し続けた場 合、 定期交換部品以外の部品が寿命に達する場合がありま す。 一般的に温度が 10℃上がると年間平均温度 35℃、 定 期交換部品の交換周期は約半分に短縮されます。

### ・定期交換部品

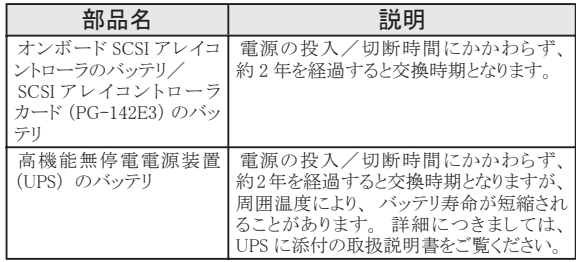

### ・定期交換部品の交換時期の表示(Windows)

RAS 支援サービスにより、 部品の交換を促すメッセージをサー バのパネルやコンソールに表示させることができます。 メッセー ジは、 次回定期保守時に交換を促す目安を示しております。 定期交換部品は、 交換時期メッセージの通知後、 約 1 年間 は使用可能です。

ただし、 UPS バッテリについての交換時期メッセージが通知さ れた場合は、すみやかに保守サービス窓口にご連絡ください。

# **12** リサイクルについて

本サーバを廃棄する場合、 担当営業員または担当保守員 に相談してください。 本サーバは産業廃棄物として処理す る必要があります。

### データのバックアップについて

本装置に記録されたデータ (基本ソフト、 アプリケーションソフトも含む) の保全については、 お客様ご自身でバックアップなどの必要な対策を行ってください。 また、 修理を依頼される場合も、 データの保全については保証されませんので、 事前にお客様ご自身でバックアップなどの必要な対策を行ってください。 データが失われた<br>場合でも、 保証書の記載事項以外は、 弊社ではいかなる理由においても、 それに伴う損害やデータの保全・修復などの責任を一切負いかねますのでご了承ください。

### 注意

この装置は、 情報処理装置等電波障害自主規制協議会 (VCCI) の基準に基づくクラスA情報技術装置です。 この装置を家庭環境で使用すると電波妨害を引き起こ すことがあります。 この場合には使用者が適切な対策を講ずるよう要求されることがあります。

本装置は、 社団法人電子情報技術産業協会のサーバ業界基準 (PC-11-1988) に適合しております。

### アルミ電解コンデンサについて

キーボードに使用しているアルミ電解コンデンサは寿命部品であり、寿命が尽きた状態で使用し続けると、電解液の漏れや枯 本装置のプリント板ユニットや、 マウス、 キーボードに使用し<br>渇が生じ、 異臭の発生や発煙の原因になる場合があります。

目安として、 通常のオフィス環境 (25℃ ) で使用された場合には、 保守サポート期間内 (5 年 ) には寿命に至らないものと想定していますが、 高温環境下での稼働等、<br>お客様のご使用環境によっては、より短期間で寿命に至る場合があります。 寿命を超えた部品について、 交換が可能な場合は、 有償にて対応させて頂きます。 なお、 いもはいこに沿来らによっては、より温効的で、かけに土る物目があります。 ストルと違んに比記につ<br>上記はあくまで目安であり、 保守サポート期間内に故障しないことをお約束するものではありません。

#### 本製品のハイセイフティ用途での使用について

本製品は、 一般事務用、 パーソナル用、 家庭用、 通常の産業用等の一般的用途を想定して設計 ・ 製造されているものであり、 原子力施設における核反応制御、 航空機自動飛行制御、 航空交通管制、 大量輸送システムにおける運行制御、 生命維持のための医療器具、 兵器システムにおけるミサイル発射制御など、 極めて<br>高度な安全性が要求され、 仮に当該安全性が確保されない場合、 直接生命・ 身体に対する重大な危険性を伴う用途 (以下 「ハイセイフティ用途」という)に使用さ<br>れるよう設計・製造されたものではございません。 お客様は、 当該ハイセイフティ用途に要する安全性を確保する措置を施すことなく、 ハイセイフティ用途に使用される場合は、 弊社の担当営業までご相談ください。

本装置は、 落雷などによる電源の瞬時電圧低下に対し不都合が生じることがあります。 電源の瞬時電圧低下対策としては、 交流無停電電源装置などを使用されること<br>をお勧めします。 (社団法人電子情報技術産業協会のパーソナルコンピュータの瞬時電圧低下対策ガイドラインに基づく表示)

当社のドキュメントには 「外国為替および外国貿易管理法」 に基づく特定技術が含まれていることがあります。 特定技術が含まれている場合は、 当該ドキュメントを輸 出または非居住者に提供するとき、 同法に基づく許可が必要となります。

高調波電流規格 JIS C 61000-3-2 適合品

### 使用許諾契約書

富士通株式会社(以下弊社といいます)では、 本サーバにインストール、 もしくは添付されているソフトウェア (以下本ソフトウェアといいます) をご使用いただく権利<br>をお客様に対して許諾するにあたり、 下記 「ソフトウェアの使用条件」 にご同意いただくことを使用の条件とさせていただいております。<br>なお、 お客様が本ソフトウェアのご使用を開始された時点で、 本契約にご同意いただいたものといたしますので、 本ソフトウェアをご使用いただく前に必ず 等が、 添付されている場合は、 本契約に優先して適用されますので、 ご注意ください。

### ソフトウェアの使用条件

1. 本ソフトウェアの使用および著作権

お客様は、 本ソフトウェアを、 日本国内において本サーバでのみ使用できます。 なお、 お客様は本サーバのご購入により、 本ソフトウェアの使用権のみを得るもので あり、 本ソフトウェアの著作権は引き続き弊社または開発元である第三者に帰属するものとします。

2. バックアップ

お客様は、 本ソフトウェアにつきまして、 1 部の予備用(バックアップ)媒体を作成することができます。<br>3. 本ソフトウェアの別ソフトウェアへの組み込み<br>本ソフトウェアが、 別のソフトウェアに組み込んで使用されることを予定した製品である場合には、 お客様はマニュアル等記載の要領に従って、 本ソフトウェアの全部ま<br>たは一部を別のソフトウェアに組み込んで使用することができます。

4. 複製<br>(1) 本ソフトウェアの複製は、 上記「2.」 および「3.」の場合に限定されるものとします

本ソフトウェアが組み込まれた別のソフトウェアについては、 マニュアル等で弊社が複製を許諾していない限り、 予備用 (バックアップ) 媒体以外には複製は行わない でください。

ただし、 本ソフトウェアに複製防止処理がほどこしてある場合には、 複製できません。<br>(2)前号によりお客様が本ソフトウェアを複製する場合、 本ソフトウェアに付されている著作権表示を、 変更、 削除、 隠蔽等しないでください。 5. 第三者への譲渡

お客様が本ソフトウェア (本サーバに添付されている媒体、 マニュアルならびに予備用バックアップ媒体を含みます)を第三者へ譲渡する場合には、 本ソフトウェアが<br>インストールされたサーバとともに本ソフトウェアのすべてを譲渡することとします。 なお、 お客様は、 本サーバに添付されている媒体を本サーバとは別に第三者へ譲渡<br>することはできません。

6. 改造等 お客様は、 本ソフトウェアを改造したり、 あるいは、 逆コンパイル、 逆アセンブルをともなうリバースエンジニアリングを行うことはできません。

7. 保証の範囲

(1)弊社は、 本ソフトウェアとマニュアル等との不一致がある場合、 本サーバをご購入いただいた日から 90 日以内に限り、 お申し出をいただければ当該不一致の修<br>正に関して弊社が必要と判断した情報を提供いたします。<br>また、 本ソフトウェアの記録媒体等に物理的な欠陥(破損等)等がある場合、 本サーバをご購入いただいた日から 1 ヶ月以内に限り、 不良品と良品との交換に応じる

ものとします。 (2) 弊社は、 前号に基づき負担する責任以外の、 本ソフトウェアの使用または使用不能から生じるいかなる損害 (逸失利益、 事業の中断、 事業情報の喪失その他

の金銭的損害を含みますが、 これに限られないものとします) に関しても、 一切責任を負いません。 たとえ、 弊社がそのような損害の可能性について知らされていた 場合も同様とします。 (3) 本ソフトウェアに第三者が開発したソフトウェアが含まれている場合においても、第三者が開発したソフトウェアに関する保証は、弊社が行う上記(1)の範囲に限られ、

開発元である第三者は本ソフトウェアに関する一切の保証を行いません。 8. ハイセイフティ

本ソフトウェアは、 一般事務用、 パーソナル用、 家庭用などの一般的用途を想定したものであり、 ハイセイフティ用途での使用を想定して設計・製造されたものでは<br>ありません。 お客様は、 当該ハイセイフティ用途に要する安全性を確保する措置を施すことなく、 本ソフトウェアを使用しないものとします。 ハイセイフティ用途とは、 下記の例のような、 極めて高度な安全性が要求され、 仮に当該安全性が確保されない場合、 直接生命 ・ 身体に対する重大な危険性を伴う用途をいいます。

7

記 原子力核制御、 航空機飛行制御、 航空交通管制、 大量輸送運行制御、 生命維持、 兵器発射制御など

富士通株式会社

Microsoft、 Windows、 Windows Server は、 米国 Microsoft Corporation の米国およびその他の国における登録商標または商標です。 Linux は、 Linus Torvald 氏の米国およびその他の国における登録商標あるいは商標です。 Adobe、 Adobe Acrobat、 Adobe Reader は、 Adobe Systems Incorporated (アドビシステムズ社) の登録商標です。 その他の各製品名は、 各社の商標、 または登録商標です。 その他の各製品は、 各社の著作物です。 All Rights Reserved, Copyright© FUJITSU LIMITED 2005 画面の使用に際して米国 Microsoft Corporation の許諾を得ています。